## **Suche nach Flurnamen in Maps**

## 1. Suchfunktion aktivieren durch Klicken auf "Auswahl"

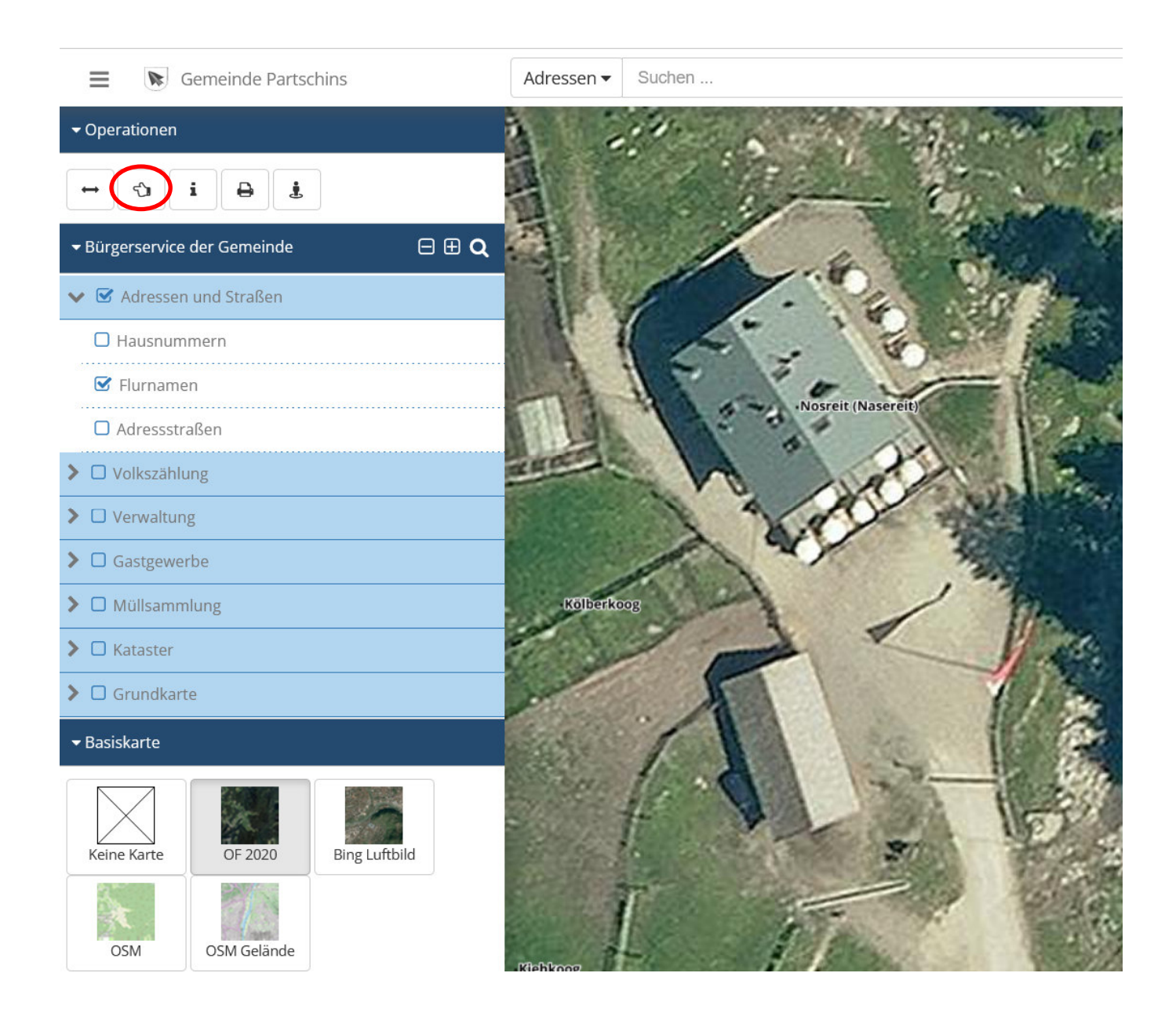

2. Das Symbol "Suche" anklicken und Layer "Flurnamen" auswählen, unter Abfrage "Bezeichnung" "ilike" auswählen, zu suchenden Flurnamen mit Platzhalter % eingeben und auf "Suchen" klicken, damit die Suche ausgeführt wird

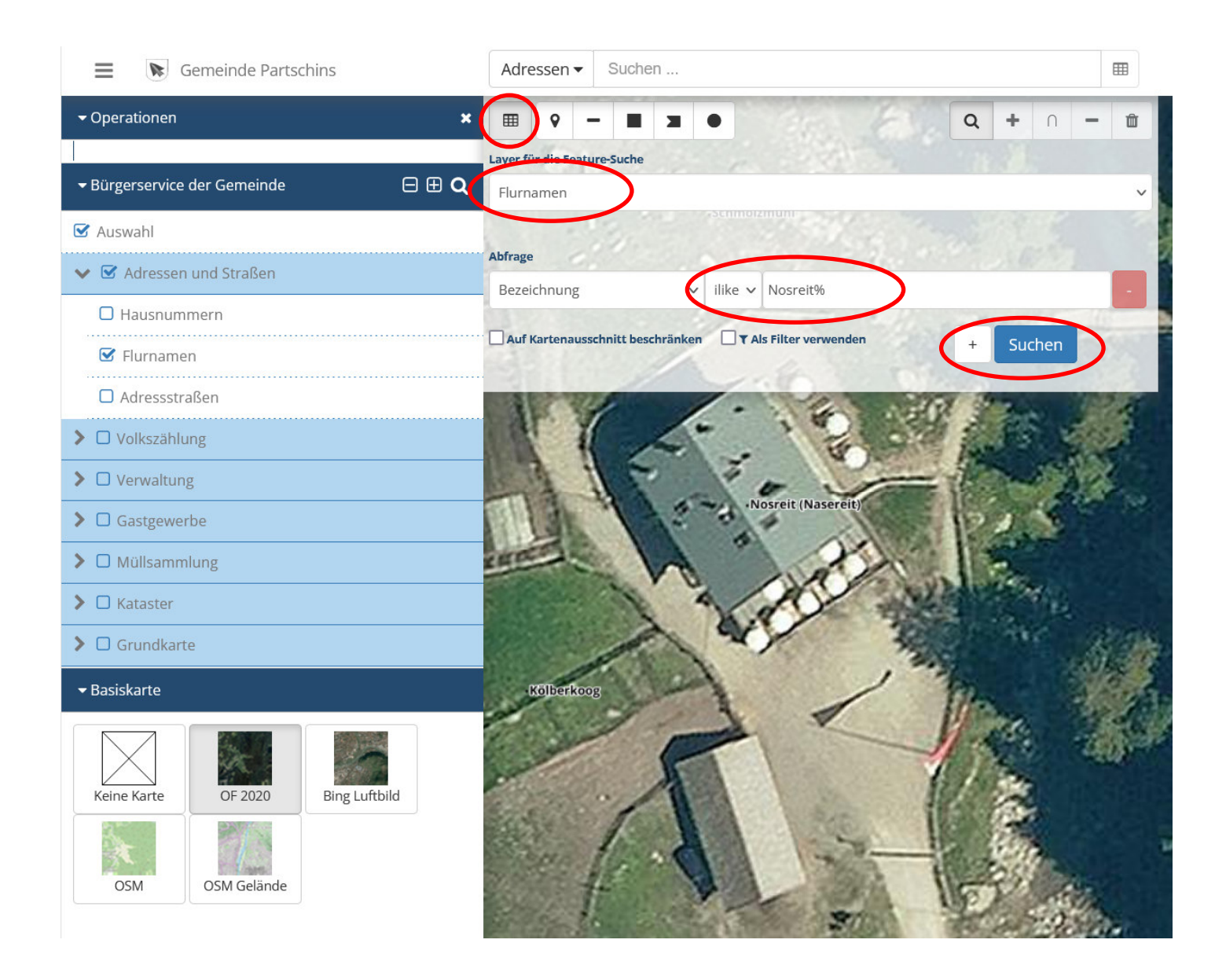

3. Der gesuchte Flurname wird farbig in der Karte dargestellt.

Bei Verwendung von Platzhalter % während der Suche werden eventuell mehrere Flurnamen unterhalb der Karte angezeigt, sollte der gesuchte Begriff in mehreren Flurnamen enthalten sein. Durch Klicken auf den jeweiligen Flurnamen wird dieser in Rot dargestellt, die restlichen Flurnamen, die denselben Begriff enthalten, werden in Grün dargestellt

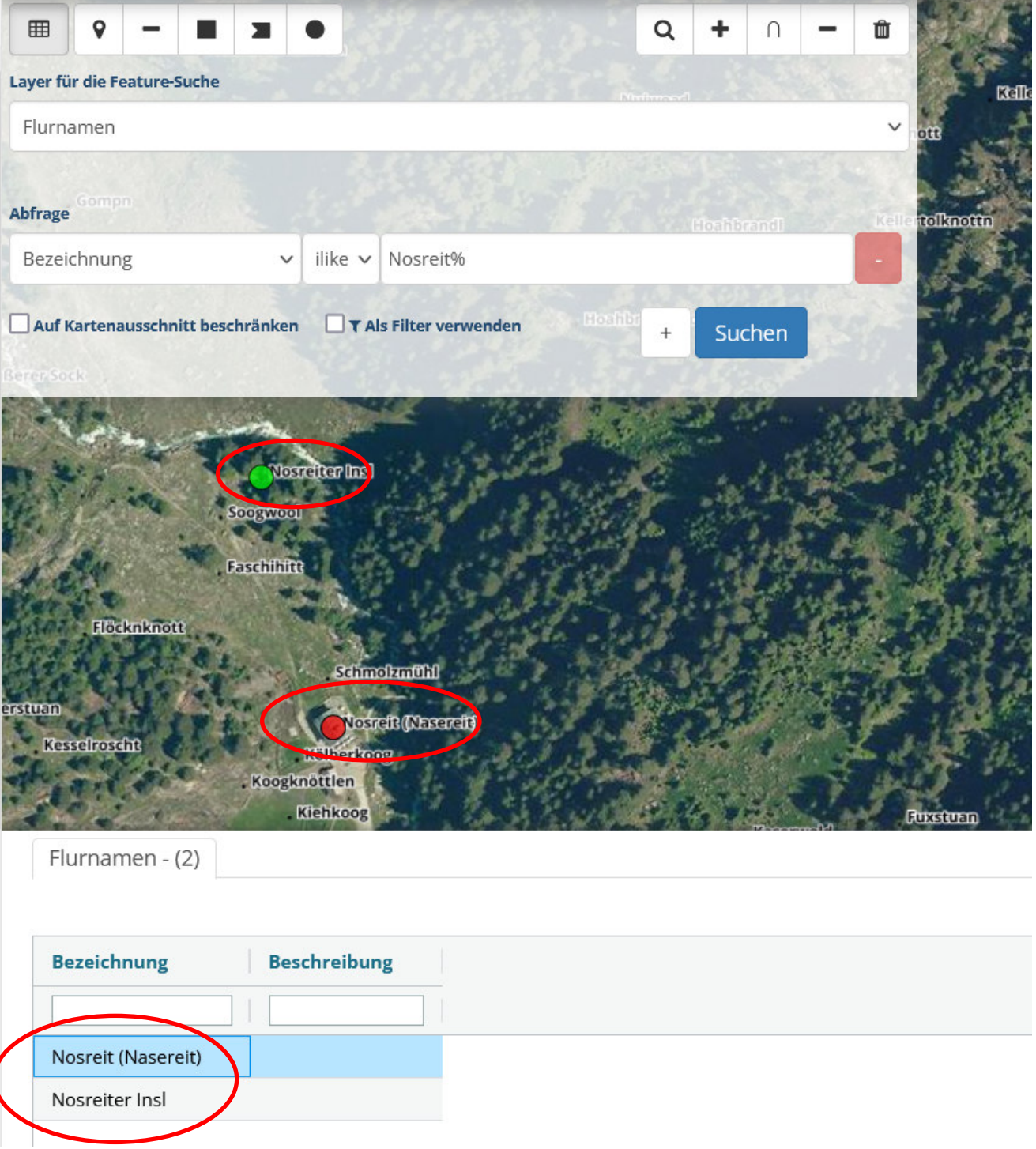

4. Zum Verlassen der Suchfunktion auf das Symbol "Menü" und "x" in der Leiste "Operationen" klicken

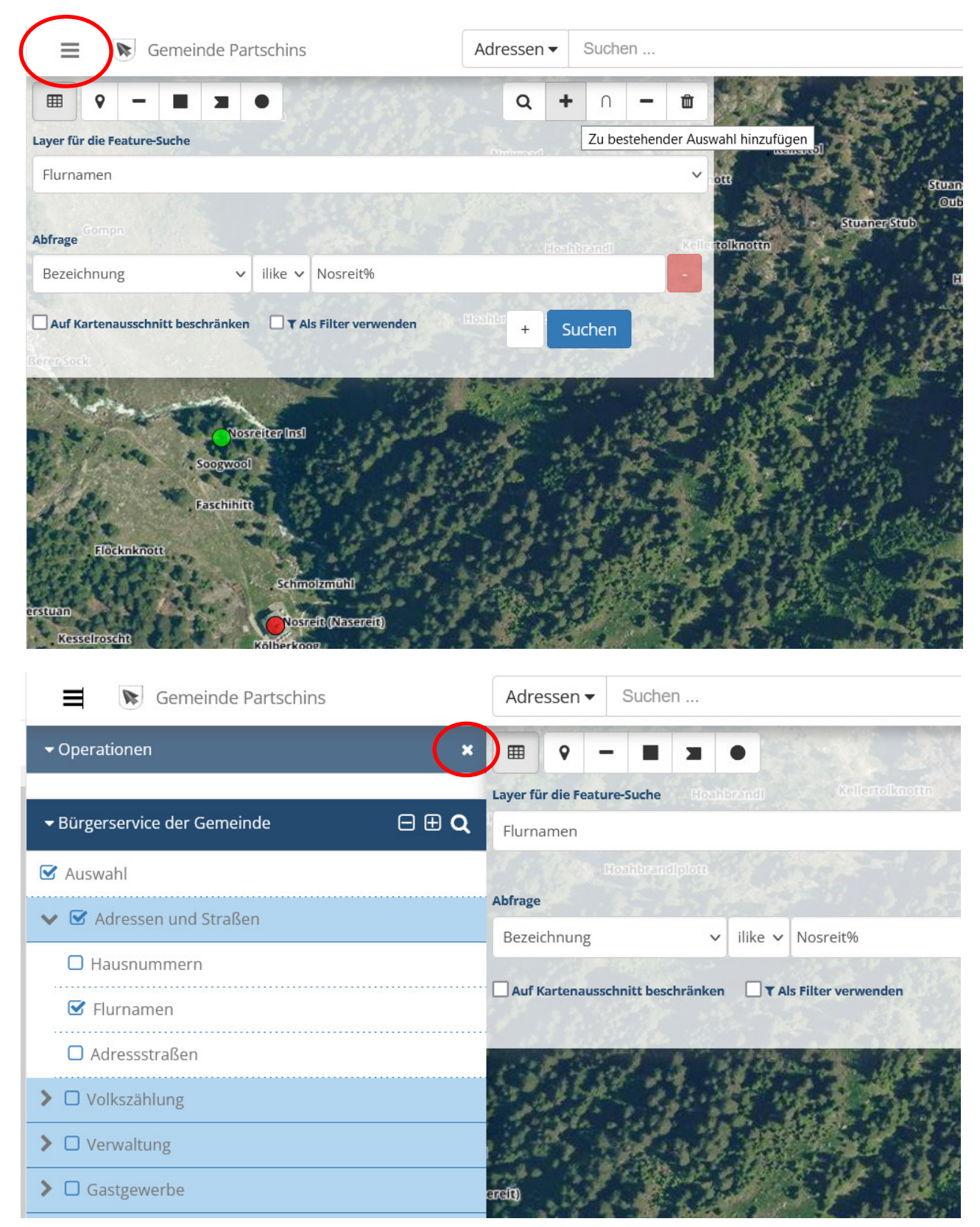